## Server di campo GUIDA ALL'INSTALLAZIONE FS-3000 e FS-1000

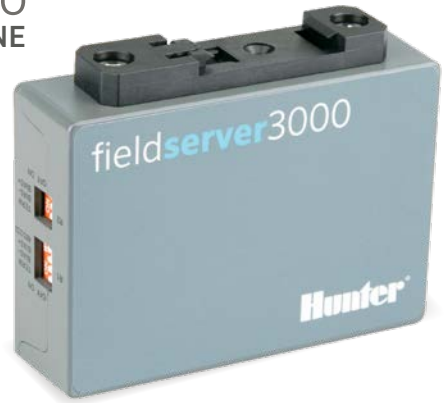

hunterindustries.com | BUILT ON INNOVATION

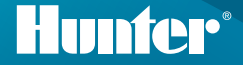

# Guida all'installazione del server di campo Hunter

Il server di campo può essere installato in qualsiasi punto della rete host, anche vicino a un alloggiamento del programmatore Hunter. I server di campo possono anche essere montati su rack in una posizione centrale della rete.

- 1. Installare il server di campo con il connettore standard della guida DIN.
- 2. Collegare al server con la porta RJ-45 "Eth1". (La porta "Eth2" è destinata all'uso della WAN, se applicabile).
- 3. Collegare l'alimentazione del server di campo con il connettore di alimentazione in dotazione. Può essere a 9-30 V CC oppure a 24 V CA.

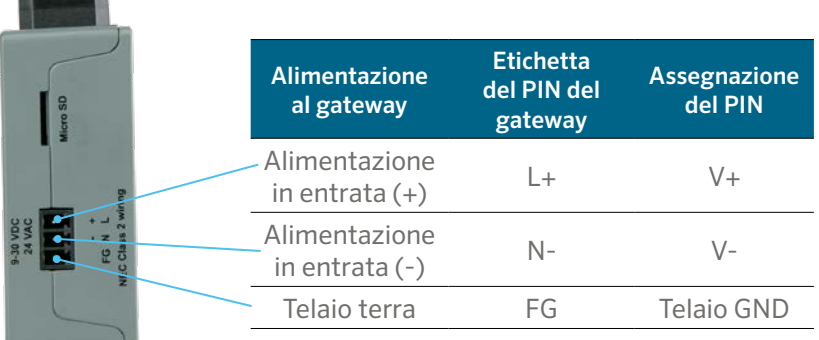

Installare il modulo di comunicazione Ethernet per il programmatore (A2CLAN o A2CWIFI per ACC2, WIFIKIT o LANKIT per ICC2).

Collegare il modulo LAN/Wi-Fi di Hunter alla rete.

Una volta che il programmatore e il server di campo di Hunter sono collegati alla stessa rete, è possibile accedere e terminare la configurazione del server di campo.

# **Accesso a un gateway tramite l'interfaccia web**

Accertarsi che l'indirizzo IP del computer si trovi nella stessa subnet mask dei gateway. A tale scopo, passare a Impostazioni del computer > Rete e Internet > Modifica opzioni scheda.

- 1. Aprire il browser.
- 2. Digitare l'indirizzo IP del server di campo/gateway. L'indirizzo predefinito è: 192.168.2.101.

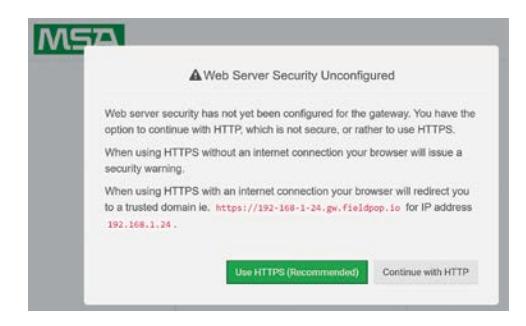

- 3. Continuare con HTTP. Nota: questa impostazione può essere modificata in seguito.
- 4. Immettere il nome utente predefinito: admin

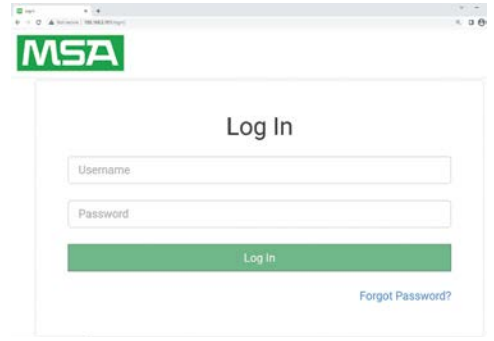

- 5. Immettere la password. Può essere trovato sul retro del gateway.
- 6. Scegliere HTTP e premere Salva. Nota: questa impostazione può essere modificata in seguito per aumentare la sicurezza.

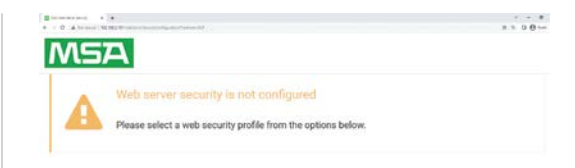

#### Mode

O HTTPS with default trusted TLS certificate (requires internet connection to be trusted)

O HTTPS with own trusted TLS certificate

O HTTP (not secure, vulnerable to man-in-the-middle attacks)

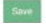

### Note sulle password:

- Le L minuscole appaiono come una linea "|"
- Le L maiuscole appaiono come numeri romani "I"
- Il numero uno appare come "1"
- È possibile scansionare il codice QR per ottenere la password

Per supporto e documentazione completi, visitare il sito web di Hunter Industries utilizzando il codice QR riportato di seguito.

hunterindustries.com/support/fs-3000-support

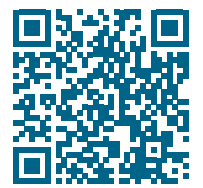

Aiutare i clienti a raggiungere il successo è quello che più ci stimola. La nostra passione per l'innovazione e la tecnologia traspare in tutto quello che facciamo e speriamo che il nostro continuo impegno a fornirvi il migliore supporto possibile vi farà rimanere ancora per molti anni nella famiglia di clienti Hunter.

Denise Mullikin, Presidente, Irrigazione e illuminazione esterna

HUNTER INDUSTRIES | *Built on Innovation®* 1940 Diamond Street, San Marcos, CA 92078, USA hunterindustries.com

*© 2023 Hunter Industries Inc. Hunter, il logo di Hunter e tutti gli altri marchi sono di proprietà di Hunter Industries Inc., registrata negli Stati Uniti e in determinati altri paesi. Si prega di riciclare.*